## **Sparkasse App: Initial Setup and Functions**

Please have the login details for your online banking to hand. We recommend using the Sparkasse App in conjunction with the code-generating S-push TAN App, as the two apps are designed to work in perfect unison. The following description applies for the iOS operating system. The procedure may vary slightly for other mobile operating systems.

**www.ksk-saale-orla.de/s-app**

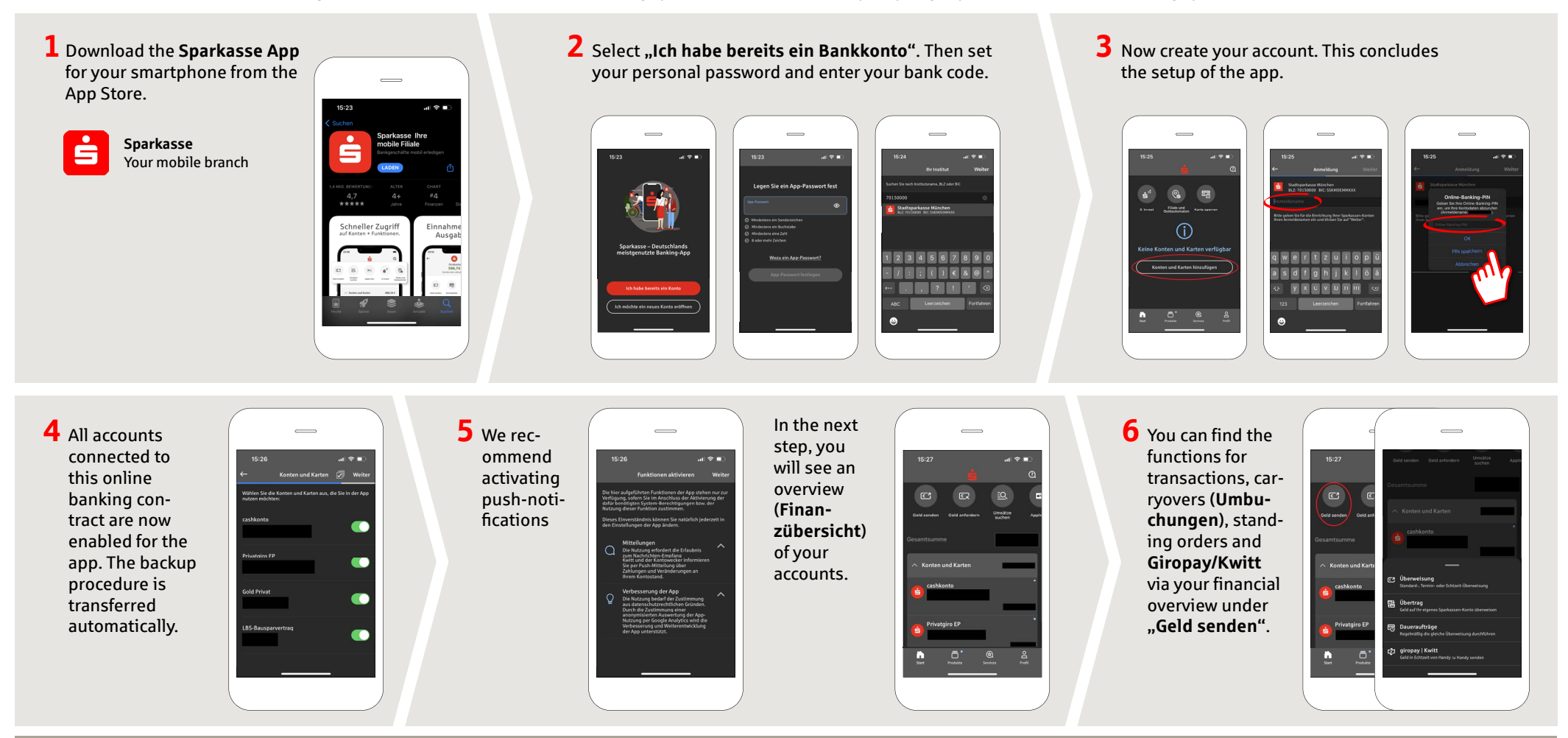

**DO YOU HAVE ANY QUESTIONS ABOUT THE SPARKASSE APP?**

Central service call number: You can contact us under **03663 461-0**  Opening hours: **www.ksk-saale-orla.de/ksc**

Further information about the Sparkasse app is available at: **www.ksk-saale-orla.de/s-app**

 $\triangleq$  Kreissparkasse Saale-Orla

## **Sparkasse App: Initial Setup and Functions**

**www.ksk-saale-orla.de/s-app**

Š Kreissparkasse Saale-Orla

Please have the login details for your online banking to hand. We recommend using the Sparkasse App in conjunction with the code-generating S-push TAN App, as the two apps are designed to work in perfect unison. The following description applies for the iOS operating system. The procedure may vary slightly for other mobile operating systems.

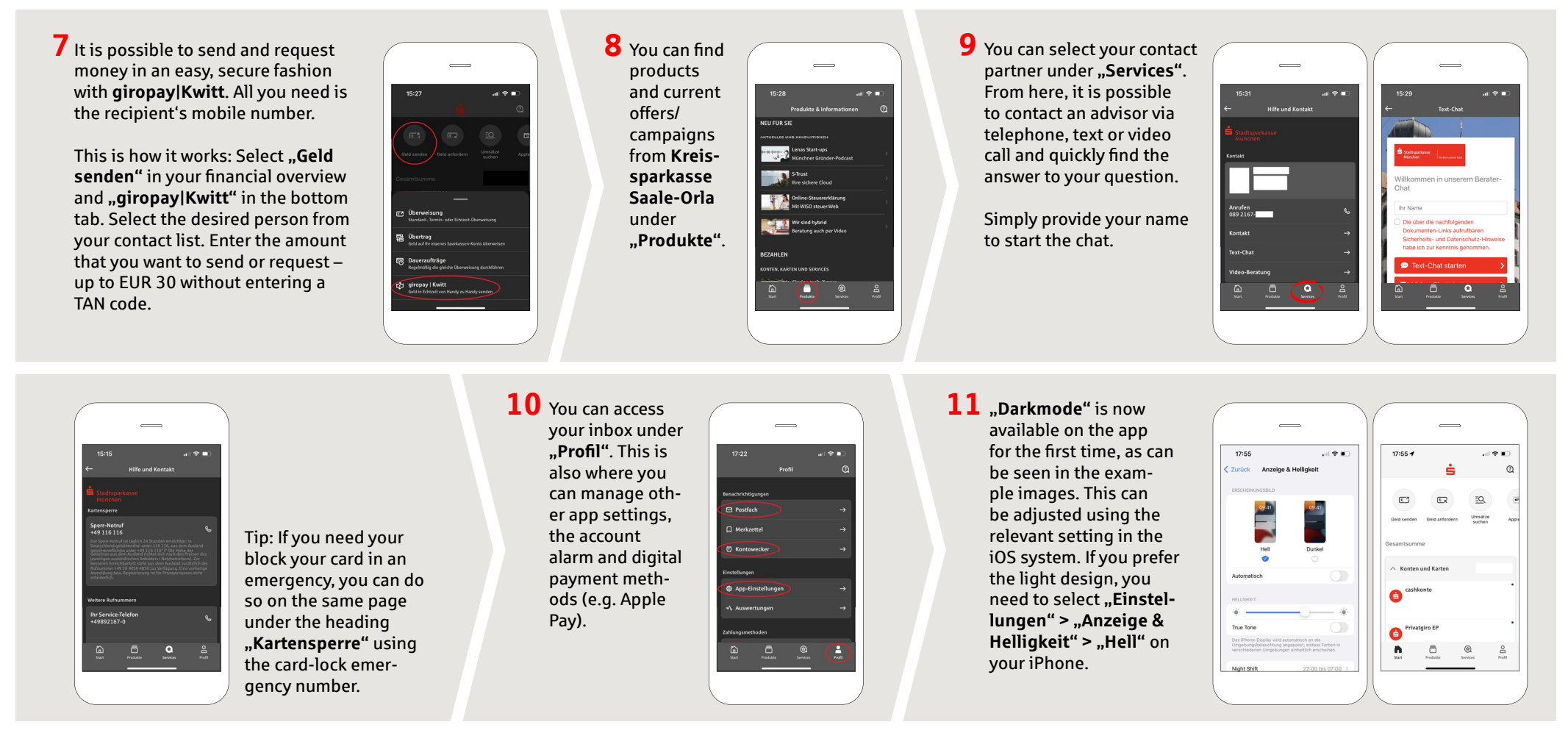

**DO YOU HAVE ANY QUESTIONS ABOUT THE SPARKASSE APP?**

Central service call number: You can contact us under **03663 461-0**  Opening hours: **www.ksk-saale-orla.de/ksc**

Further information about the Sparkasse app is available at: **www.ksk-saale-orla.de/s-app**